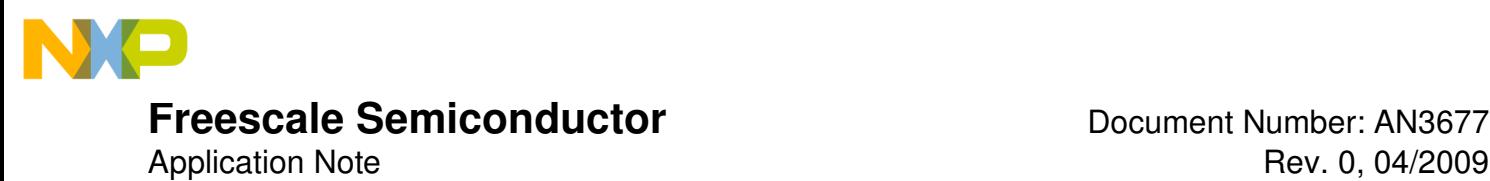

# **Video Streaming on the i.MX27 Multimedia Applications Processor**

by: Freescale Semiconductor Inc.

This application note discusses the steps for performing digital video streaming on the i.MX27 multimedia applications processor. It also presents an overview about the usage of Gstreamer on the i.MX27 processor.

## **1 Introduction**

Streaming digital video is gaining popularity in diverse markets, such as surveillance systems, social networking, and multimedia content servers. The i.MX27 applications processor is wellpositioned for these diverse markets due to its combination of an ARM926EJ-S™ core running up to 400 MHz, an embedded Fast Ethernet Controller (FEC), and a CMOS sensor interface (CSI) that can integrate different types of sensor cameras, enhanced Multimedia Accelerator (eMMA), hardware H.264/MPEG4 decoder/encoder, security block, and many other peripherals.

© Freescale Semiconductor, Inc., 2009. All rights reserved.

#### **Table Of Contents**

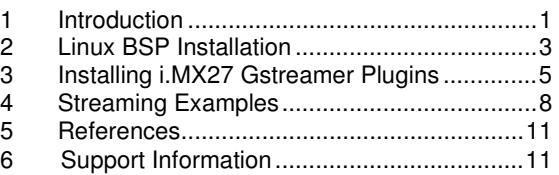

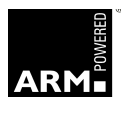

\_\_\_\_\_\_\_\_\_\_\_\_\_\_\_\_\_\_\_\_\_\_\_\_\_\_\_\_\_\_\_\_\_\_\_\_\_\_\_\_\_\_\_\_\_\_\_\_\_\_\_\_\_\_\_\_\_\_\_\_\_\_\_\_\_\_\_\_\_\_\_

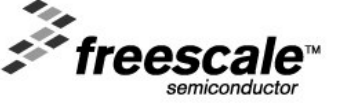

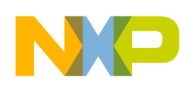

### **1.1 i.MX27 Overview**

The distinctive features of the i.MX27 device are as follows:

- Advanced, power-efficient implementation of the ARM926EJ-S core, operating at speeds up to 400 MHz
- enhanced Multimedia Accelerator Lite (eMMA)—MPEG-4 and H.264 hardware encode or decode up to D1 resolution at 30 fps or encode and decode up to VGA resolution at 24 fps.
- High-Speed USB On-The-Go controller, host, or client
- Smart Speed Crossbar Switch—Multi-layer AMBA-compliant bus allows any of the six bus masters to talk to any of the three slaves without interfering with the other bus master/slave transactions to provide system level parallelism.
- Security—Software and hardware combined security solution allows secure e-commerce, digital rights management (DRM), information encryption, secure boot, and secure software downloads.
- Smart Power Management—Includes frequency scaling, active well biasing, clock gating, and run, doze, and sleep modes
- LCD panels—Supports both smart and standard LCD panels
- Fast Ethernet—Supports 10/100 baseT Ethernet MAC

Figure 1 shows the i.MX27 block diagram.

| <b>Connectivity</b><br>CSPI(3) |                                            |                    |                                    | <b>System Control</b><br>JTAG/ETM9   |                                          |
|--------------------------------|--------------------------------------------|--------------------|------------------------------------|--------------------------------------|------------------------------------------|
| SSI (2)                        | <b>i.MX27</b>                              |                    |                                    |                                      | <b>Bootstrap</b><br>CRM                  |
|                                |                                            |                    |                                    |                                      |                                          |
| $I^2C(2)$                      | <b>CPU Complex</b>                         |                    |                                    |                                      | <b>System Security</b><br><b>SCC</b>     |
| <b>Wireline</b>                | ARM926EJ-S                                 |                    | <b>MAX</b><br>(Smart Speed Switch) |                                      | <b>SAHARA2</b>                           |
| <b>UART (6)</b>                |                                            | D-Cache<br>I-Cache |                                    | <b>MMU</b>                           | <b>RTIC</b>                              |
| <b>USB 2.0</b>                 | <b>Internal Control</b>                    |                    | <b>Bus Control Memory Control</b>  |                                      | <b>HM</b>                                |
| 1-WIRE                         |                                            |                    |                                    |                                      | <b>Multimedia Accelerator</b>            |
| <b>FEC</b>                     | <b>External</b><br><b>Memory Interface</b> |                    | <b>Std System Resource</b>         |                                      | <b>Video Codec</b>                       |
| <b>ATA</b>                     |                                            |                    | GPT(6)<br><b>PWM</b>               |                                      | eMMA Lite<br><b>Multimedia Interface</b> |
|                                | M <sub>3</sub> IF                          |                    |                                    |                                      |                                          |
| <b>Expansion</b>               | <b>SDRAMC</b><br>EIM.                      |                    |                                    | <b>WDOG</b>                          | <b>CSI</b><br><b>Human Interface</b>     |
| SDHC(3)                        |                                            |                    |                                    | <b>SRTC</b>                          |                                          |
| <b>MSHC</b>                    | <b>NFC</b>                                 |                    | <b>GPIO</b>                        |                                      | <b>LCDC and SLCDC</b>                    |
|                                | <b>PCMCIA/CF</b>                           |                    |                                    | <b>SDMA</b><br><b>Keypad Control</b> |                                          |

**Figure 1. i.MX27 Block Diagram** 

## **1.2 Hardware Setup**

The hardware setup described in this document uses the following equipment:

• i.MX27ADS board (with LCD and camera) with Redboot 200749 as the bootloader.

<span id="page-2-0"></span>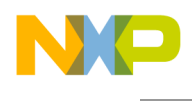

- Host PC running Linux (Fedora Core 9) with Gstreamer and VLC media player installed
- Serial Cable
- **Ethernet Cable**

## **2 Linux BSP Installation**

For the i.MX27ADS BSP, there are two options for installing the Linux BSP:

- Installing from the i.MX27ADS Linux BSP iso image available at Freescale website: http://www.freescale.com/webapp/sps/site/overview.jsp?nodeId=02VS0l320822D0033202A7
- Installing a BSP from the Savannah LTIB CVS. Instructions for installing LTIB are available at <http://www.bitshrine.org/>

This application note uses the LTIB CVS approach.

Use the following steps to install the i.MX27ADS BSP from LTIB CVS.

1) Use the code provided in the Quick Install section at [http://www.bitshrine.org/:](http://www.bitshrine.org/)

```
$ perl netinstall 
$ cd /home/user/ltib 
$ ./ltib
```
After some minutes, the following window should appear:

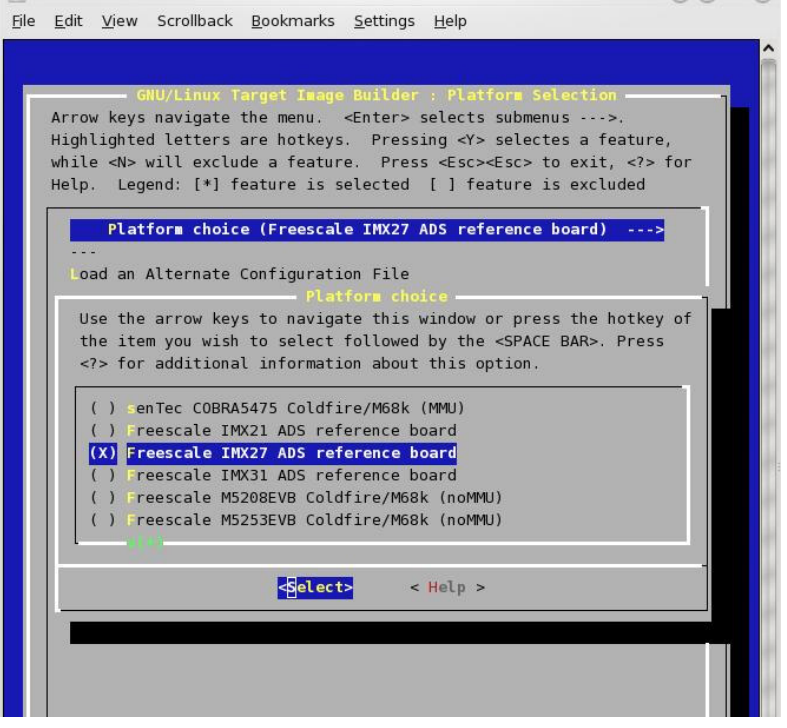

**Figure 2. i.MX27ADS Platform Selection** 

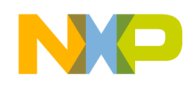

- 2) Select the i.MX27ADS platform, as shown in Figure 2.
- 3) Under Target System Configuration, choose:

```
Options -\rightarrowNetwork setup - - - >
```
4) Select "[] get network parameters using dhcp" or fill in the network parameters if using a static IP address for the board.

### **NOTE**

For simplicity, removal of the default Qtopia installation is recommended. Removal can be accomplished as shown below:

```
./ltib –c 
Under --- Package list ---Qtopia - - - > Qtopia version 
                  ( x ) Do not install Qtopia
```
5) Exit all menu windows, and return to the initial menu screen.

The default network controller on the BSP is the CS98000. To use the internal i.MX27 FEC, use the following steps.

- 1) Mark [\*] Configure the kernel .
- 2) Save the configuration.
- 3) In the kernel menuconfig screen go to

Device Drivers  $- - - >$ 

Network Device Support  $- - - >$ 

Ethernet (10 or 100Mbit)  $- - -$ 

- 4) Mark <\*> FEC ethernet controller and deselect < > CS98x0 support.
- 5) Exit all screens and LTIB will build the BSP automatically.
- 6) Copy the kernel (rootfs/boot/zImage) file into the /tftpboot directory.
- 7) Make sure Redboot is correctly setup for obtaining the kernel (zImage) through TFTP and mounting the root file system through NFS.

<span id="page-4-0"></span>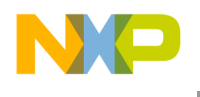

The i.MX27 FEC should be selected in Redboot as follows:

```
RedBoot> fc -l
Run script at boot: true 
Boot script: 
.. load -r -b 0x100000 /tftpboot/zImage 
.. exec -b 0x100000 -l 0x200000 -c "noinitrd console=ttymxc0,115200 
root=/dev/nf 
s nfsroot=192.168.1.1:/tftpboot/ltib init=/linuxrc ip=dhcp"
Boot script timeout (1000ms resolution): 1 
Use BOOTP for network configuration: true 
Default server IP address: 192.168.1.1 
Board specifics: 0 
Console baud rate: 115200 
Set eth0 network hardware address [MAC]: false 
Set FEC network hardware address [MAC]: false 
GDB connection port: 9000 
Force console for special debug messages: false 
Network debug at boot time: false 
Default network device: mxc_fec
alias/bsp_ver: BSP_VER=rel3
```
8) To prevent i.MX27ADS LCD timeout, add the following lines into rootfs/etc/rc.d/rc.local:

```
if [-c / dev/vc/0]; then
echo -e -n '\033[?25l' > /dev/vc/0 
echo -e -n '\033[9]' > /dev/vc/0 
f_i
```
9) Boot Linux on the board and the i.MX27ADS Linux prompt, mx27#, should appear.

## **3 Installing i.MX27 Gstreamer Plugins**

Freescale provides a Gstreamer VPU Codec Software Package to take advantage of the hardwareaccelerated VPU engine on the i.MX27.

The Linux i.MX27 platform includes the following:

- Gstreamer plugin for H.264 BP decoder
- GStreamer plugin for H.264 BP encoder
- GStreamer plugin for MPEG-4 SP/H.263 P3 decoder
- GStreamer plugin for MPEG-4 SP/H.263 P3 encoder
- AVI demuxer that supports H.264 or MPEG-4 and MP3 streams
- MP4 demuxer that supports H.264 or MPEG-4 and AAC or MP3 streams
- MJPEG encoder
- PNG encoder

It is important to use the latest VPU library (2.2.4) and i.MX27 Gstreamer plugins that are available here:

[http://www.freescale.com/webapp/sps/site/prod\\_summary.jsp?code=IMX27\\_CODECS&nodeId=02XP](http://www.freescale.com/webapp/sps/site/prod_summary.jsp?code=IMX27_CODECS&nodeId=02XPgQ82172973ZrDR&fpsp=1&tab=Design_Tools_Tab)g [Q82172973ZrDR&fpsp=1&tab=Design\\_Tools\\_Tab](http://www.freescale.com/webapp/sps/site/prod_summary.jsp?code=IMX27_CODECS&nodeId=02XPgQ82172973ZrDR&fpsp=1&tab=Design_Tools_Tab)

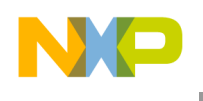

Download and install the two packages in the following order:

- 1) MX27\_VPU\_FW\_2.2.4\_UPDATE\_TO2.X\_ONLY\_LINUX
- 2) MX27\_FULL\_VPU\_SW\_LINUX\_TO2.X\_ONLY

## **3.1 Installation Tests**

To verify that the Gstreamer packages and the i.MX27 specific plugins were correctly installed, use the following:

```
mx27# gst-launch --version 
gst-launch-0.10 version 0.10.15 
GStreamer 0.10.15 
Unknown package origin 
mx27# gst-inspect | grep mfw
```
This should show the following six plugins:

- mfw\_vpudecoder: mfw\_vpudecoder: Freescale: Hardware (VPU) Decoder
- mfw\_vpuencoder: mfw\_vpuencoder: Freescale: Hardware (VPU) Encoder
- mfw v4lsrc: mfw v4lsrc: Freescale Video Source plug-in
- mfw\_v4lsink: mfw\_v4lsink: v4l\_sink
- mfw avidemuxer: mfw avidemuxer: FSL Avi Demuxer
- mfw\_mp4demuxer: mfw\_mp4demuxer: freescale-mp4 demuxer plugin mx27#

### **3.1.1 Gstreamer Introduction**

Gstreamer features a very flexible framework for developing audio and video applications, and it is widely deployed in several processor architectures. Although it is not within the scope of this document to explain Gstreamer concepts, tutorials and a vast literature are available online.

For those interested in learning more about Gstreamer,

<http://gstreamer.freedesktop.org/data/doc/gstreamer/head/manual/html/index.html> is a suggested starting point and<https://lists.sourceforge.net/lists/listinfo/gstreamer-devel> is a useful mailing list for Gstreamer developers.

## **3.1.2 Videotestsrc**

A quick test to demonstrate Gstreamer functionality can be done on either a host PC or the i.MX27ADS.

On a host PC, enter:

```
$ gst-launch videotestsrc ! autovideosink
```
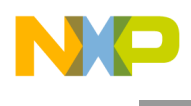

The PC screen should display the following video:

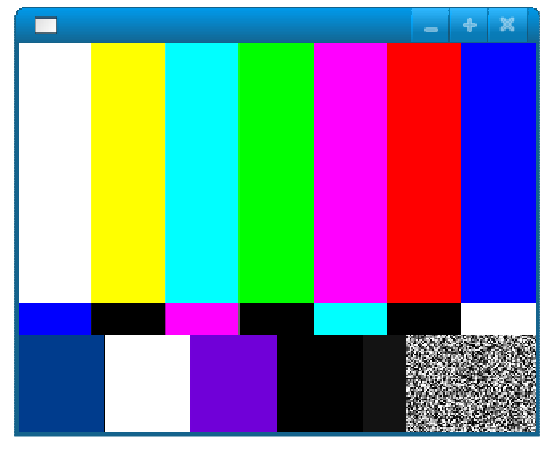

**Figure 3. Video Test Pattern** 

### On the i.MX27ADS, enter:

```
mx27# gst-launch videotestsrc ! video/x-raw-yuv,format=\(fourcc\)I420 ! mfw_v4lsink
The i.MX27ADS LCD should display the same pattern as shown in Figure 3.
```
## **3.1.3 Video Playback**

Follow the steps below to set up video playback:

- 1) Download the MX27\_TEST\_STREAMS package from the following URL: [http://www.freescale.com/webapp/sps/site/prod\\_summary.jsp?code=IMX27\\_CODECS&fpsp=](http://www.freescale.com/webapp/sps/site/prod_summary.jsp?code=IMX27_CODECS&fpsp=1&tab=Design_Tools_Tab)1 [&tab=Design\\_Tools\\_Tab](http://www.freescale.com/webapp/sps/site/prod_summary.jsp?code=IMX27_CODECS&fpsp=1&tab=Design_Tools_Tab)
- 2) Extract the package and copy the Kaleidoscope \_mp4v\_mp3\_320x240\_30fps\_1200kbps\_a\_48khz\_128kbps.mp4 file from the MPEG\_VPU directory into the rootfs/home MX27 directory.
- 3) To play this media file, use the following code:

```
mx27# gst-launch filesrc 
location=/home/Kaleidoscope_mp4v_mp3_320x240_30fps_1200kbps_a_48khz_128kbps.mp4 ! 
mfw_mp4demuxer ! mfw_vpudecoder codec-type=std_mpeg4 ! mfw_v4lsink
```
## **3.1.4 Camera Loopback**

The default camera module driver in the i.MX27 BSP is the OV2640. A simple loopback test can be performed as follows:

mx27# gst-launch mfw\_v4lsrc ! mfw\_v4lsink

This pipeline captures the camera image using the mfw\_v4lsrc source element and displays it on the LCD screen through the mfw\_v4lsink sink plugin.

<span id="page-7-0"></span>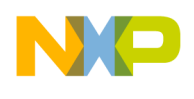

## **3.1.5 MP3 Playback**

For MP3 playback, the following standard "mad" plugin can be used (not optimized):

mx27# gst-launch filesrc location=/home/something.mp3 ! mad ! alsasink

Connect a stereo headphone into the J19 jack to hear the music track.

## **4 Streaming Examples**

This section discusses three examples for streaming images with the i.MX27 applications processor.

## **4.1 Streaming an H.264 Camera Stream from the i.MX27 to the Host PC**

In this example, the image is captured by the OV2640 module, encoded into H264, sent through the Fast Ethernet Controller to the host (export), and received by Gstreamer.

• On the Host:

gst-launch-0.10 -v --gst-debug=2 udpsrc port=5000 caps="application/x-rtp, media=(string)video, clockrate=(int)90000, encoding-name=(string)H264, payload=(int)96, ssrc=(guint)715953095, clockbase=(guint)2547213349, seqnum-base=(guint)28113" ! rtph264depay ! decodebin ! autovideosink

• On the i.MX27ADS:

mx27# export HOST=192.168.1.1 (change to the host PC IP address)

mx27# gst-launch-0.10 -v mfw\_v4lsrc capture-width=320 capture-height=240 ! videoflip method=5 ! video/x-raw-yuv,framerate=30/1 ! mfw\_vpuencoder codec-type=std\_avc bitrate=100 width=320 height=240 ! rtph264pay ! udpsink host=\$HOST port=5000

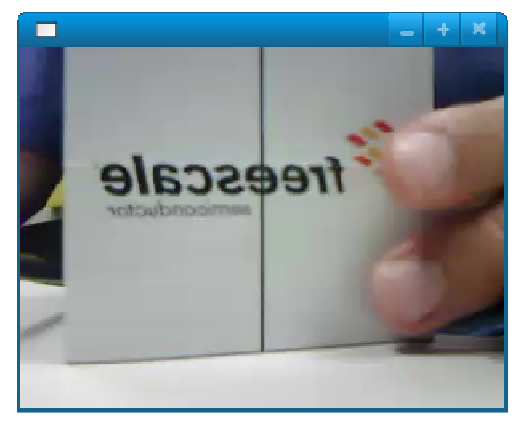

**Figure 4. Camera Stream Received on PC Running Gstreamer** 

## **4.2 Streaming an MPEG4 Camera Stream from the i.MX27 to the Host PC**

In this example, the image is captured by the OV2640 module, encoded into MPEG4, sent through the Fast Ethernet Controller to the host (export), and received by the VLC media player.

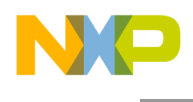

On the target:

 $mx27#$  gst-launch -v gstrtpbin name=rtpbin mfw v4lsrc blocksize=38016 ! videoflip method=5 ! ffenc\_mpeg4 rtp-payload-size=38016 ! rtpmp4vpay ! rtpbin.send\_rtp\_sink\_2 rtpbin.send\_rtp\_src\_2 ! udpsink port=5000 host=\$HOST name=vrtpsink rtpbin.send rtcp\_src\_2 ! udpsink port=5001 host=\$HOST sync=false async=true name=vrtcpsink udpsrc port=5005 name=vrtpsrc ! rtpbin.recv\_rtcp\_sink\_2

Note that the MPEG4 encoder used in this case was the ffenc mpeg available from the gstreamerffmpeg package.

• On the host:

Create a text file, copy the content below, and rename it to mpeg4.sdp.

### **NOTE**

The config field information can be taken from the output of the gstlaunch command in the target ("caps" information).

Open the mpeg4.sdp using VLC media player and the remote image captured by the i.MX27ADS camera module should be visible, as shown in Figure 5.

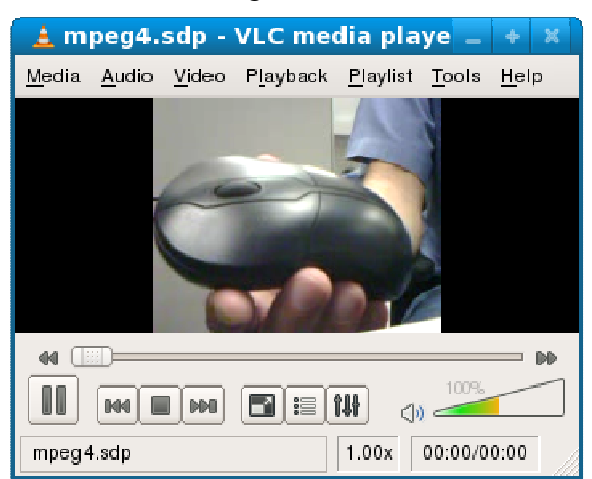

**Figure 5. Camera Stream Received on PC Running VLC** 

## **4.3 Streaming an MPEG4 file from the i.MX27 to the Host PC**

In this example, an MPEG4 file is sent through the Fast Ethernet Controller to the host (export) and received by VLC media player.

• On the target:

mx27# gst-launch -v gstrtpbin name=rtpbin filesrc

location=/home/Kaleidoscope\_mp4v\_mp3\_320x240\_30fps\_1200kbps\_a\_48khz\_128kbps.mp4 ! qtdemux ! rtpmp4vpay ! rtpbin.send\_rtp\_sink\_2 rtpbin.send\_rtp\_src\_2 ! udpsink port=5000 host=\$HOST name=vrtpsink rtpbin.send\_rtcp\_src\_2 ! udpsink port=5001 host=\$HOST sync=false async=true name=vrtcpsink udpsrc port=5005 name=vrtpsrc ! rtpbin.recv\_rtcp\_sink\_2

<span id="page-9-0"></span>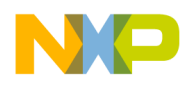

On the host:

Create a text file, copy the content below and rename it to Stream\_File.sdp.

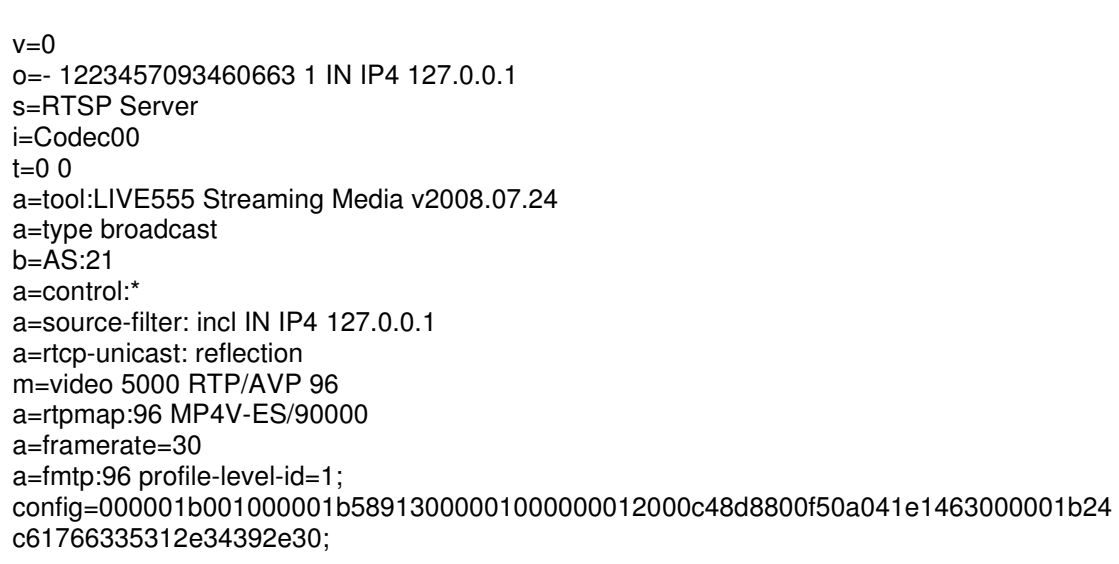

Open the Stream\_File.sdp using the VLC media player. The remote media file sent by the i.MX27ADS should be visible, as shown in Figure 6.

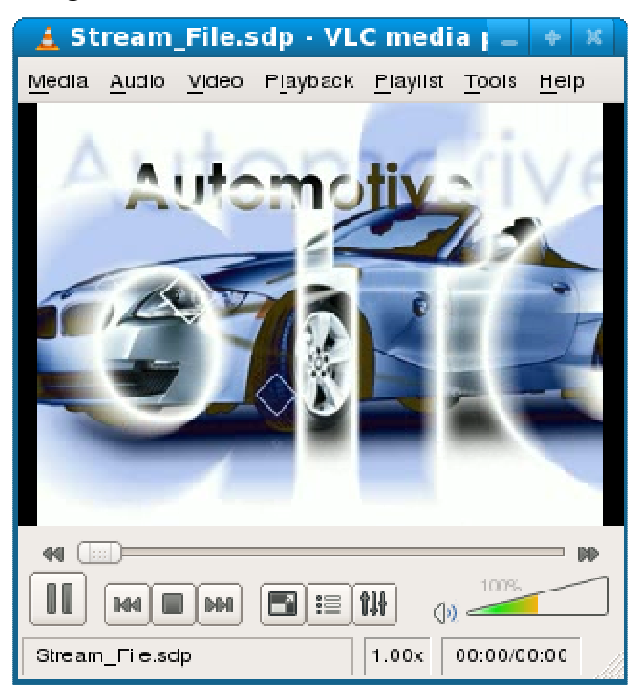

**Figure 6. Camera Stream Received on PC Running Gstreamer** 

## **5 References**

Freescale documentation is available from the sources listed on the back page. The documentation

<span id="page-10-0"></span>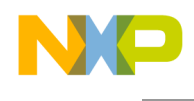

numbers for Freescale documents are included in parentheses for ease of ordering. Some documents may require a non-disclosure agreement. Please consult with your local FAE for assistance.

- *MCIMX27 Multimedia Applications Processor Reference Manual* (MCIMX27RM)
- Multimedia Linux Codecs SDK for i.MX27 ADS Release Notes 10/29/2008

## **6 Support Information**

For questions or suggestions regarding this application note, please contact your Freescale representative or Freescale's Technical Information Center [\(www.freescale.com/support](http://www.freescale.com/support)).

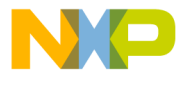

#### **How to Reach Us:**

**Home Page:**  www.freescale.com

#### **Web Support:**  http://www.freescale.com/support

#### **USA/Europe or Locations Not Listed:**

Freescale Semiconductor, Inc. Technical Information Center, EL516 2100 East Elliot Road Tempe, Arizona 85284 1-800-521-6274 or +1-480-768-2130 www.freescale.com/support

#### **Europe, Middle East, and Africa:**

Freescale Halbleiter Deutschland GmbH Technical Information Center Schatzbogen 7 81829 Muenchen, Germany +44 1296 380 456 (English) +46 8 52200080 (English) +49 89 92103 559 (German) +33 1 69 35 48 48 (French) www.freescale.com/support

#### **Japan:**

Freescale Semiconductor Japan Ltd. **Headquarters** ARCO Tower 15F 1-8-1, Shimo-Meguro, Meguro-ku, Tokyo 153-0064 Japan 0120 191014 or +81 3 5437 9125 support.japan@freescale.com

#### **Asia/Pacific:**

Freescale Semiconductor China Ltd. Exchange Building 23F No. 118 Jianguo Road Chaoyang District Beijing 100022 China +86 10 5879 8000 support.asia@freescale.com

#### **For Literature Requests Only:**

Freescale Semiconductor Literature Distribution Center P.O. Box 5405 Denver, Colorado 80217 1-800-441-2447 or +303-675-2140 Fax: +303-675-2150 LDCForFreescaleSemiconductor@hibbertgroup.com

Document Number: AN3677 Rev. 0 04/2009

Information in this document is provided solely to enable system and software implementers to use Freescale Semiconductor products. There are no express or implied copyright licenses granted hereunder to design or fabricate any integrated circuits or integrated circuits based on the information in this document.

Freescale Semiconductor reserves the right to make changes without further notice to any products herein. Freescale Semiconductor makes no warranty, representation or guarantee regarding the suitability of its products for any particular purpose, nor does Freescale Semiconductor assume any liability arising out of the application or use of any product or circuit, and specifically disclaims any and all liability, including without limitation consequential or incidental damages. "Typical" parameters that may be provided in Freescale Semiconductor data sheets and/or specifications can and do vary in different applications and actual performance may vary over time. All operating parameters, including "Typicals", must be validated for each customer application by customer's technical experts. Freescale Semiconductor does not convey any license under its patent rights nor the rights of others. Freescale Semiconductor products are not designed, intended, or authorized for use as components in systems intended for surgical implant into the body, or other applications intended to support or sustain life, or for any other application in which the failure of the Freescale Semiconductor product could create a situation where personal injury or death may occur. Should Buyer purchase or use Freescale Semiconductor products for any such unintended or unauthorized application, Buyer shall indemnify and hold Freescale Semiconductor and its officers, employees, subsidiaries, affiliates, and distributors harmless against all claims, costs, damages, and expenses, and reasonable attorney fees arising out of, directly or indirectly, any claim of personal injury or death associated with such unintended or unauthorized use, even if such claim alleges that Freescale Semiconductor was negligent regarding the design or manufacture of the part.

Freescale and the Freescale logo are trademarks or registered trademarks of Freescale Semiconductor, Inc. in the U.S. and other countries. All other product or service names are the property of their respective owners. ARM is the registered trademark of ARM Limited. ARM926EJ-S is a trademark of ARM Limited.

© Freescale Semiconductor, Inc. 2009. All rights reserved.

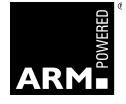

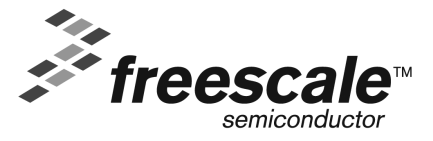